Использование возможностей программы Microsoft Word. Выполнил:Котельников Макар

## **RNUOTOHA**

- Тема проекта: Использование возможностей программы Microsoft Word.
- В призентащии рассказывается о **ВОЗМОЖНОСТЯХ ПРОГРАММЫ Microsoft** Word. Microsoft Word -3TO профессиональный текстовый процессор, имеющий огромное количество функций.

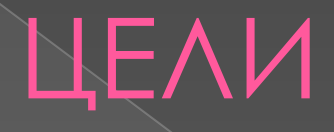

• 1) Познакомить учащихся со стандартной программой WordPad • 2) Научить пользоваться стандартной программой WordPad.

 $\odot$  Стандартная программа WordPad, знакомая нам по операционной системе Windows 9х , на деле является очень упрощенной версией текстового редактора Word. Эта программа выпускается компанией Microsoft и за многие годы прошла долгий путь развития. Сегодня Microsoft Word -это профессиональный текстовый процессор, имеющий огромное количество функций.

• С помощью Microsoft Word можно не только набирать текстовые документы, но и вставлять таблицы разного уровня сложности, строить графики, выполнять простейшие вычисления. А как удобно использовать Microsoft Word для оформления рекламных буклетов, создания рисунков для детских книг, оформлять меню, календари, строить кроссворды, схемы и организационные диаграммы.

## Структура окна программы Microsoft Word

⦿ ǿтруктура окна Word9х типична для приложений Windows. В нее входят элементы, необходимые для редактирование и форматирования текстов. В верхней части окна располагается панели команд, к которым относятся строка меню и панели инструментов. После установки программы в ней по умолчанию присутствуют две панели инструментов- -Стандартная и Форматирование. Если в ходе работы возникает необходимость в других панелях инструментов, их тоже можно открыть и расположить вдоль любой границы окна и отдельно.

### Настройка параметров страницы: поля, ориентация, размер.

⦿ Ǽсновную часть окна занимает рабочая область, содержащая окно редактируемого документа. Если окно документа развернуто на всю рабочую область, то оно совпадает с окном программы. Поэтому в окне присутствуют два набора кнопок управления размером. Верхние кнопки относятся к программе, а нижние- к документу, и путать их не надо.

#### Форматирование шрифта:

⦿ ǻачертание, эффекты: раскрывающий список шрифт позволят выбрать вид используемого шрифта. Содержание этого списка зависит от того, какие именно шрифты установлены на компьютере. Раскрывая список размер шрифта позволяет задать размер символов. Значения размера можно выбрать из списка или ввести в ручную.

## Анимационные эффекты

**• Последняя кнопка панели** форматирования , маркеры , используется для создания маркированного списка. В таком списке каждый абзац начинается со специального маркера- черного кружка.

Форматирование абзаца, страницы: граница и заливка

⦿ Ȁекст надписи можно форматировать обычными средствами программы Word. По умолчанию надпись заключается в прямоугольную рамку. Если же нужно наложить надпись на фигуру другого вида, эту рамку следует удалить. Для этого надо щелкнуть на надписи правой кнопкой мыши и выбрать в контекстном меню пункт формат надписи. В открывшимся диалоговом окне следует раскрыть палитру цвет в группе линии и выбрать вариант. Так на рисунке оформлены надпись, вписанная в овол. ЗАЛИВКА

# Конец.